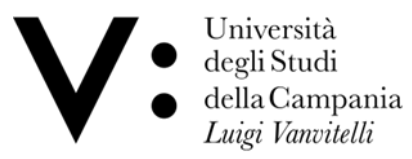

Scuola di Medicina e Chirurgia

Dipartimento di Medicina di Precisione

Degree Course in Medicine & Surgery in English Language **\_\_\_\_\_\_\_\_\_\_\_\_\_\_\_\_\_\_\_\_\_\_\_\_\_\_\_\_\_\_\_\_\_\_\_\_\_\_\_\_\_\_\_\_\_\_\_\_\_\_\_\_\_\_\_\_\_\_\_\_\_\_\_\_\_\_\_\_\_\_\_\_\_\_\_**

## Student guide for booking ADEs

The booking system is available at:<https://cressi.unicampania.it/ADE>

Access takes place via the University's centralized authentication system and is limited to students who meet the requirements for booking ADEs.

Immediately after logging in, the "ADE List" section appears, showing the student the list of available ADEs.

By scrolling the table to the right, you can view, for each ADE, all the information relating to it, such as the booking dates and the date of the seminar, as well as the "Book" button, which allows you to make the booking.

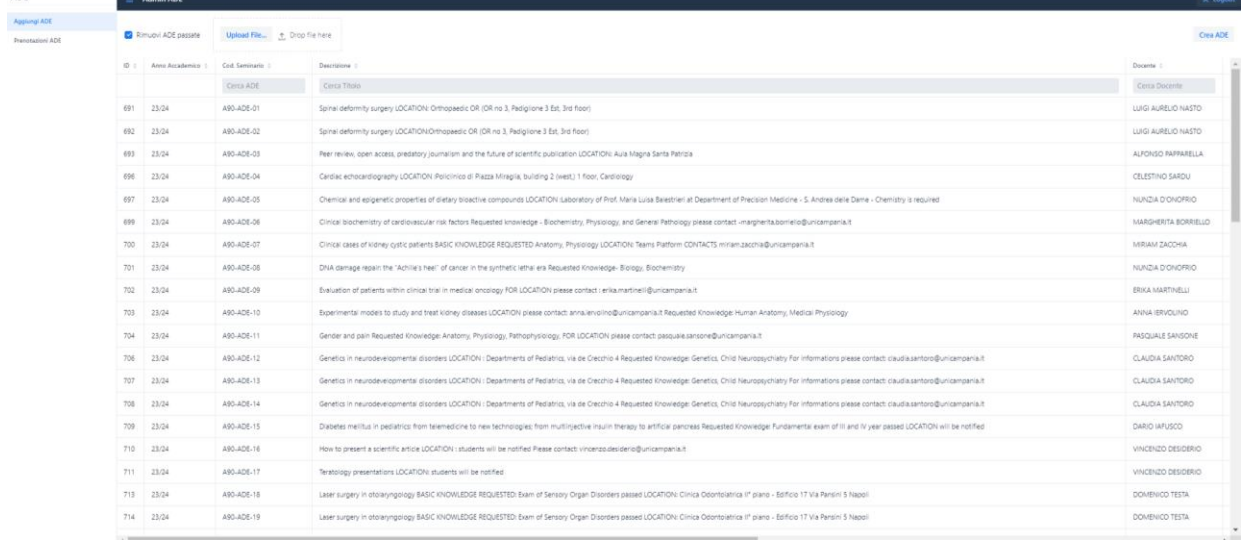

 $\operatorname{\mathsf{Apping}}(ABC)$ 

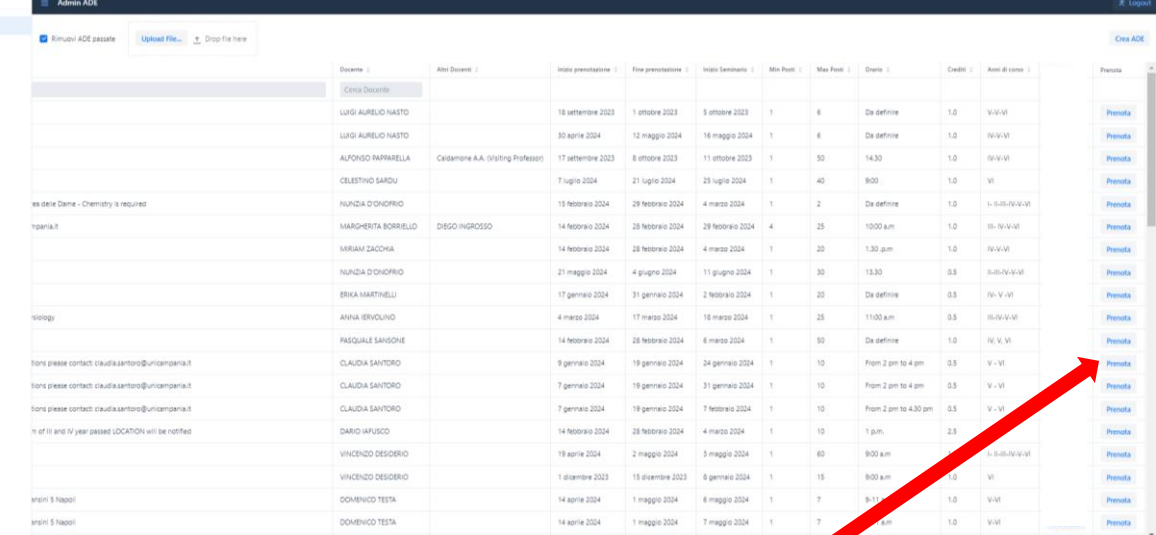

**PRENOTA = BOOK**

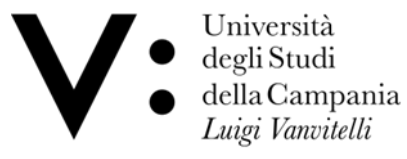

Scuola di Medicina e Chirurgia

Dipartimento di Medicina di Precisione

Degree Course in Medicine & Surgery in English Language **\_\_\_\_\_\_\_\_\_\_\_\_\_\_\_\_\_\_\_\_\_\_\_\_\_\_\_\_\_\_\_\_\_\_\_\_\_\_\_\_\_\_\_\_\_\_\_\_\_\_\_\_\_\_\_\_\_\_\_\_\_\_\_\_\_\_\_\_\_\_\_\_\_\_\_**

By clicking on the "Book" button, enabled only in the period in which reservations are open, a window will open for choosing the year to which to associate the selected ADE; to complete the operation, after selecting the year, simply confirm your choice with the checkmark and click on the "Confirm" button.

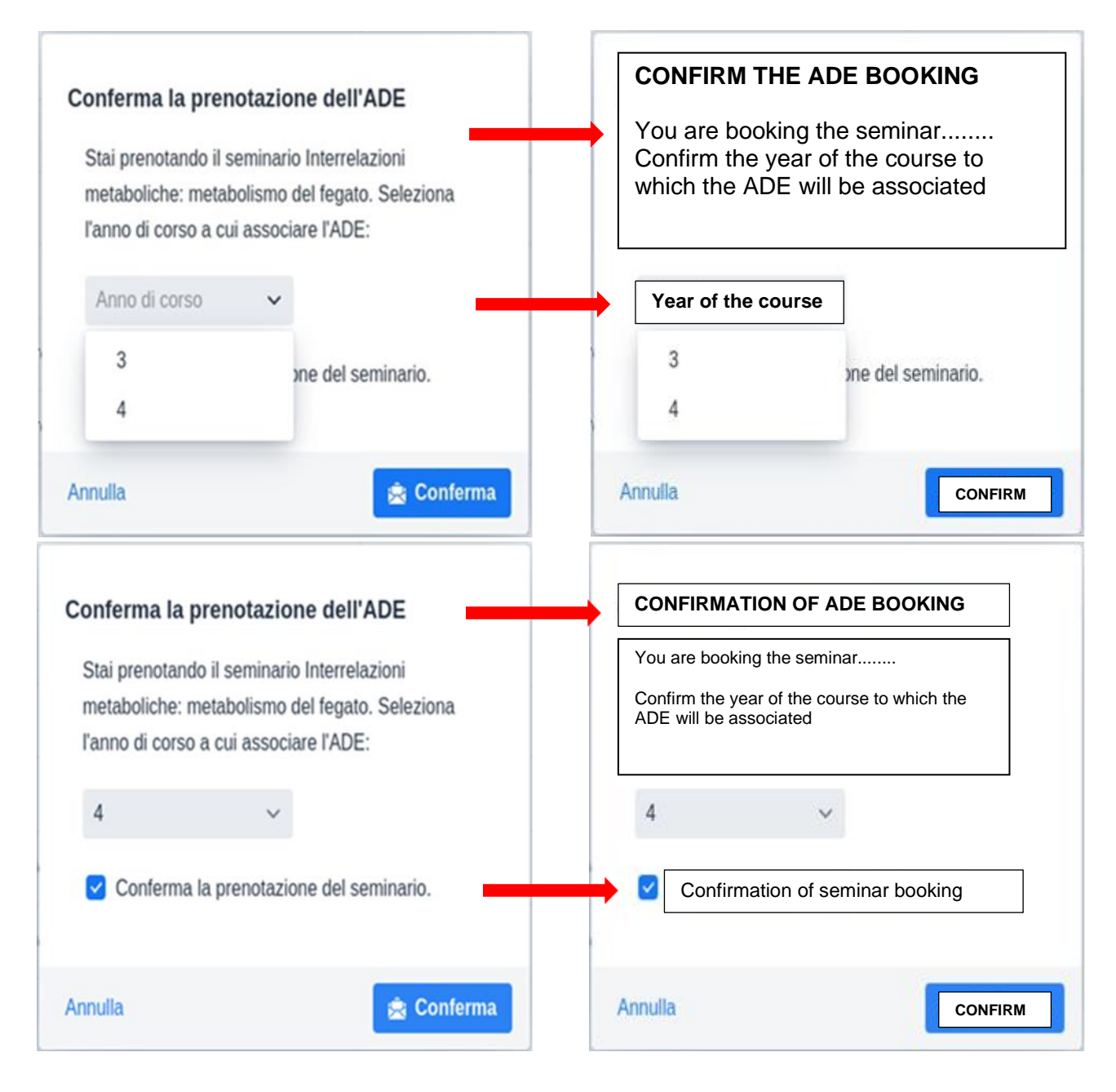

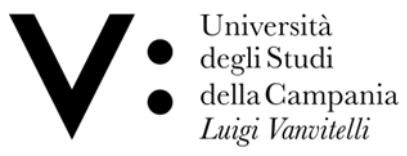

Scuola di Medicina e Chirurgia

Dipartimento di Medicina di Precisione

Degree Course in Medicine & Surgery in English Language **\_\_\_\_\_\_\_\_\_\_\_\_\_\_\_\_\_\_\_\_\_\_\_\_\_\_\_\_\_\_\_\_\_\_\_\_\_\_\_\_\_\_\_\_\_\_\_\_\_\_\_\_\_\_\_\_\_\_\_\_\_\_\_\_\_\_\_\_\_\_\_\_\_\_\_**

If places have run out or if the total credits have already been reached by the student for the chosen year, it will not be possible to make a reservation.

The reservations made appear in the "ADE booked" section, from which you can cancel them, if desired, by clicking on the "Cancel" button.

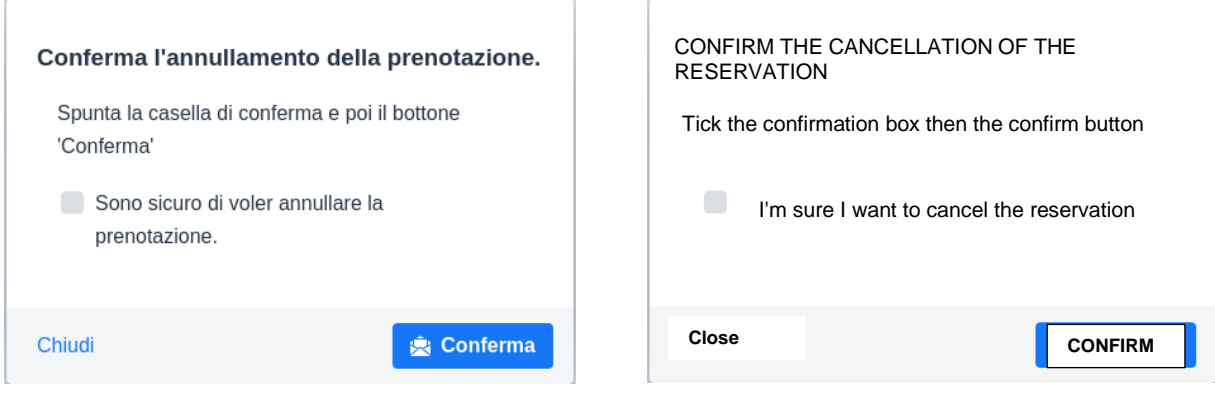